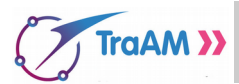

#### **VERA MOLNAR**

**Vera Molnar** est une artiste d'origine hongroise, née à Budapest en 1924. Elle est considérée comme une précurseuse de l'art numérique et de l'art algorithmique. Elle introduit dans la rigueur minimale de ses œuvres une certaine quantité de hasard, un « soupçon de désordre ».

### **I – Conception d'une œuvre aléatoire**

Ouvrir le fichier Disques\_Molnar.py

1) Saisir le script ci-contre dans la **zone de travail**.

2) L'exécuter et décrire brièvement ce qui est obtenu.

…………………………………………………………….. ……………………………………………………………..

```
def motifl(x,y):
  disque(x, y, 15, 'black')def motif2(x,y):
  disque(x,y,15, 'cadetblue')
for y in range(20,400,40):
  for x \in \text{image}(20, 400, 40):
    tirage=randint(1,2) #On tire au sort 1 ou 2
    if t \bar{i}rage==1:
       motif1(x,y)if t \text{image} == 2:
       motif2(x,y)
```
Ce procédé aléatoire est typique du travail de Vera Molnar où des motifs géométriques sont répétés aléatoirement dans certaines de ses œuvres.

**Travail n°1** : Modifier le script ci-dessus pour obtenir un résultat similaire à celui de l'œuvre de Vera Molnar intitulée « Lent mouvement bleu, orange, rouge et noir » (1955)

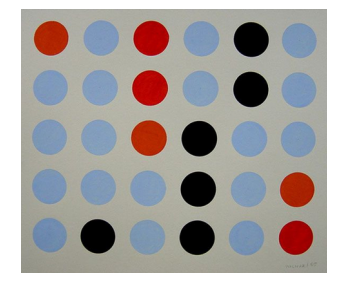

## **II – En variant aléatoirement d'autres motifs**

1) Nous allons maintenant travailler avec les deux nouveaux motifs obliques ci-dessous à la place des disques. **Compléter les pointillés** en indiquant les coordonnées des extrémités de chaque diagonale en fonction de *x* et de *y*.

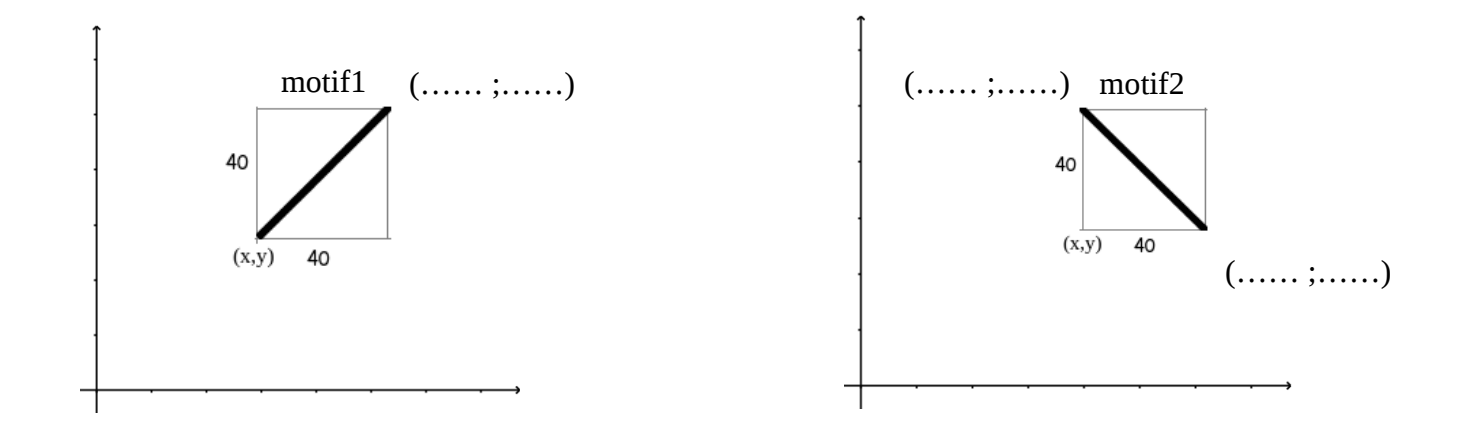

**Travail n°2** : Réaliser votre première œuvre aléatoire à partir des deux nouveaux motifs ci-dessus. Pour cela :

- compléter à la main le script du motif 2,

```
- ouvrir le fichier « deux_elements » et écrire les scripts des motifs 1 et 2.
```
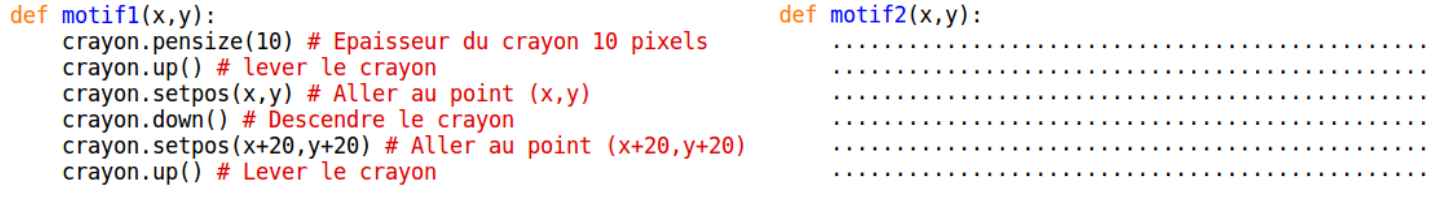

Admirer alors le rendu !

**Travail n°3** : Concevoir une œuvre similaire aux « 4 éléments » de Vera Molnar (cf ci-dessous).

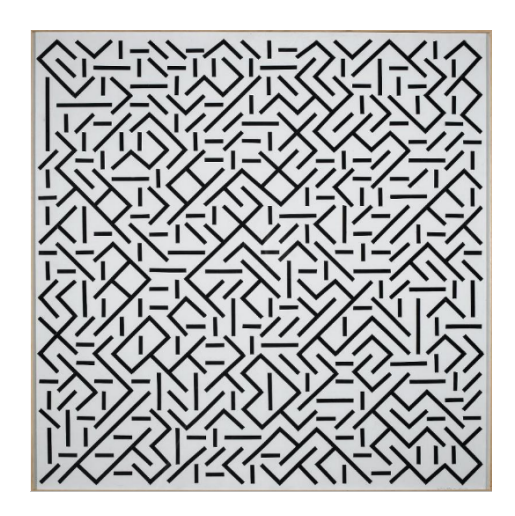

2) Le script à suivre décrit maintenant la construction d'un motif pour une maille dont le point « en bas à gauche » a pour coordonnées  $(x, y)$ . Reproduire ce motif ci-contre.

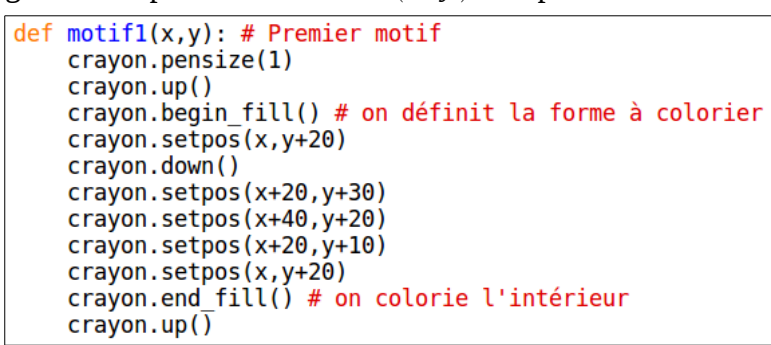

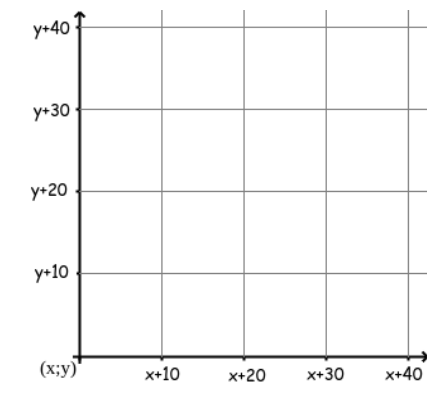

3) On souhaite définir le motif2 comme indiqué dans ce repère. Compléter le script permettant de le définir.

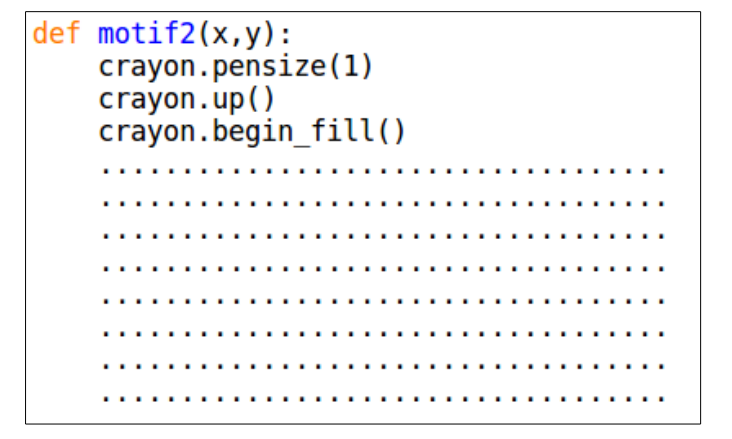

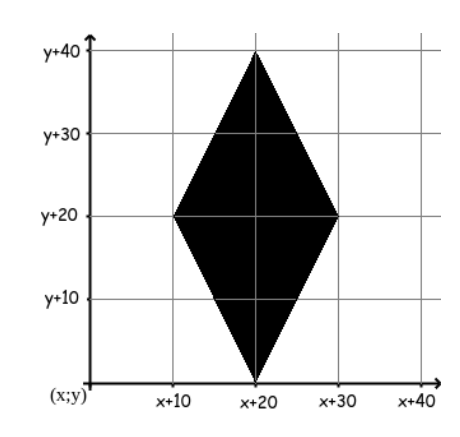

3) Ouvrir le fichier « losange\_sur\_fond\_noir.py » et compléter le script pour obtenir une œuvre. Comparer avec l'œuvre originale de Vera Molnar « losange sur fond noir ».

**Travail n°4** : Ouvrir le fichier « série\_Y.py » et compléter le script pour obtenir une œuvre similaire à cet autre tableau de Vera Molnar. Attention à bien respecter le tracé de seulement 5 « Y » par ligne et colonne pour 400 pixels disponibles.

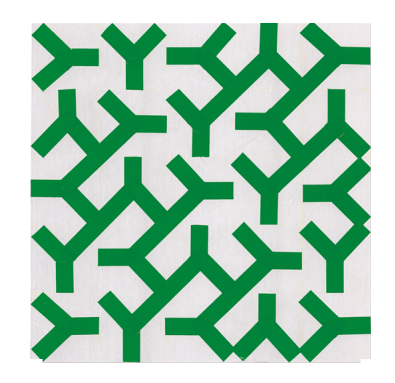

*Nb : Pour simplifier la réalisation des « Y », le pinceau a une épaisseur fixée à 30 pixels et chaque motif est composé de trois segments pour former un « Y ». On pourra s'aider des mailles ci-dessous pour définir les motifs nécessaires.*

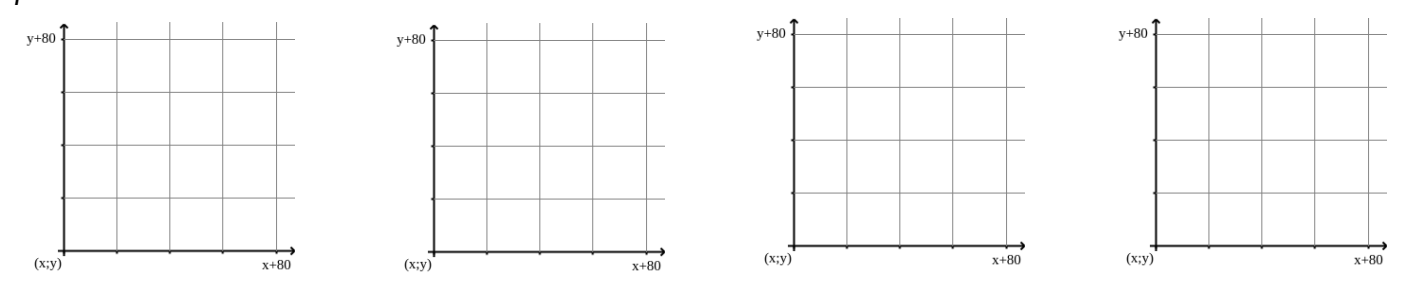

# **III – Avec un seul motif modifié aléatoirement**

1) Cette fois-ci, nous allons construire un pavage sur 5 lignes et 5 colonnes à l'aide d'un seul motif qui est un carré rouge de côté 80 mais légèrement décalé aléatoirement.

**Travail n°1** : Ouvrir le fichier « carrés\_rouges.py » Définir une fonction motif $(x,y)$  pour qu'elle trace un carré de côté 80 dont le point « en bas à gauche » a normalement pour coordonnées  $(x; y)$ . **Quelles instructions ont permis de décaler les carrés aléatoirement ?** ….

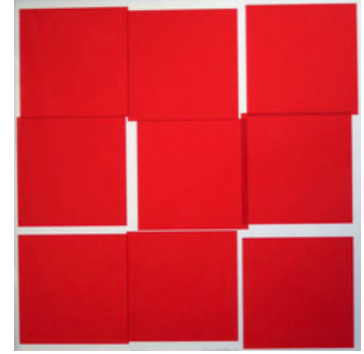

#### *Vera Molnar : Légende temporaire, Musée des Beaux-Arts de Rennes*

2) Pour terminer, nous allons obtenir une œuvre avec un motif dont le tracé est entièrement aléatoire. Pour bien séparer les motifs, nous allons travailler uniquement entre *x* et *x*+60 , d'une part, et *y* et *y*+60 , les mailles conservant une dimension de 80×80 pixels. Compléter le tableau ci-dessous qui explique pas à pas la construction du motif et relier les points obtenus au fur et à mesure dans le repère fourni

Pour simuler la commande randint(0,3) utiliser la calculatrice : math → PRB / 5:entAléat et saisir entAléat(0,3)

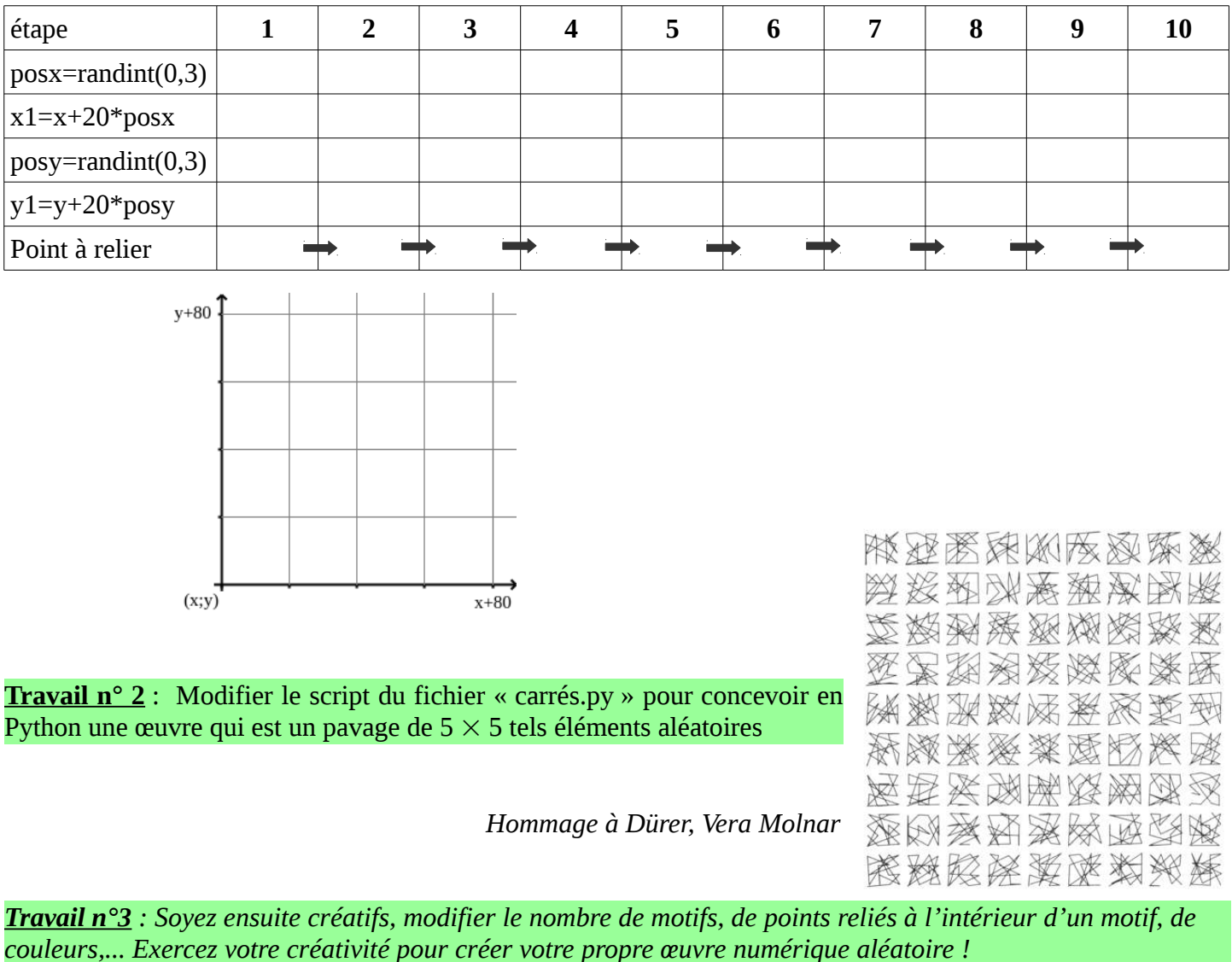